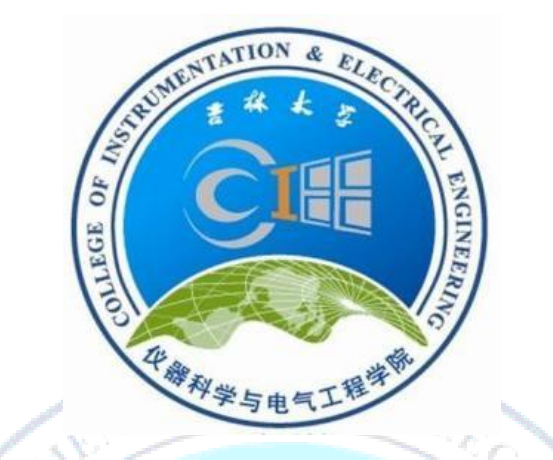

# 课程计划外实验项目

## 2012-2013-2 学期

Ċ

Į

<u>ish</u>

一个个人的人

## 仪电学院实验中心

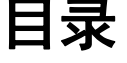

<span id="page-1-0"></span>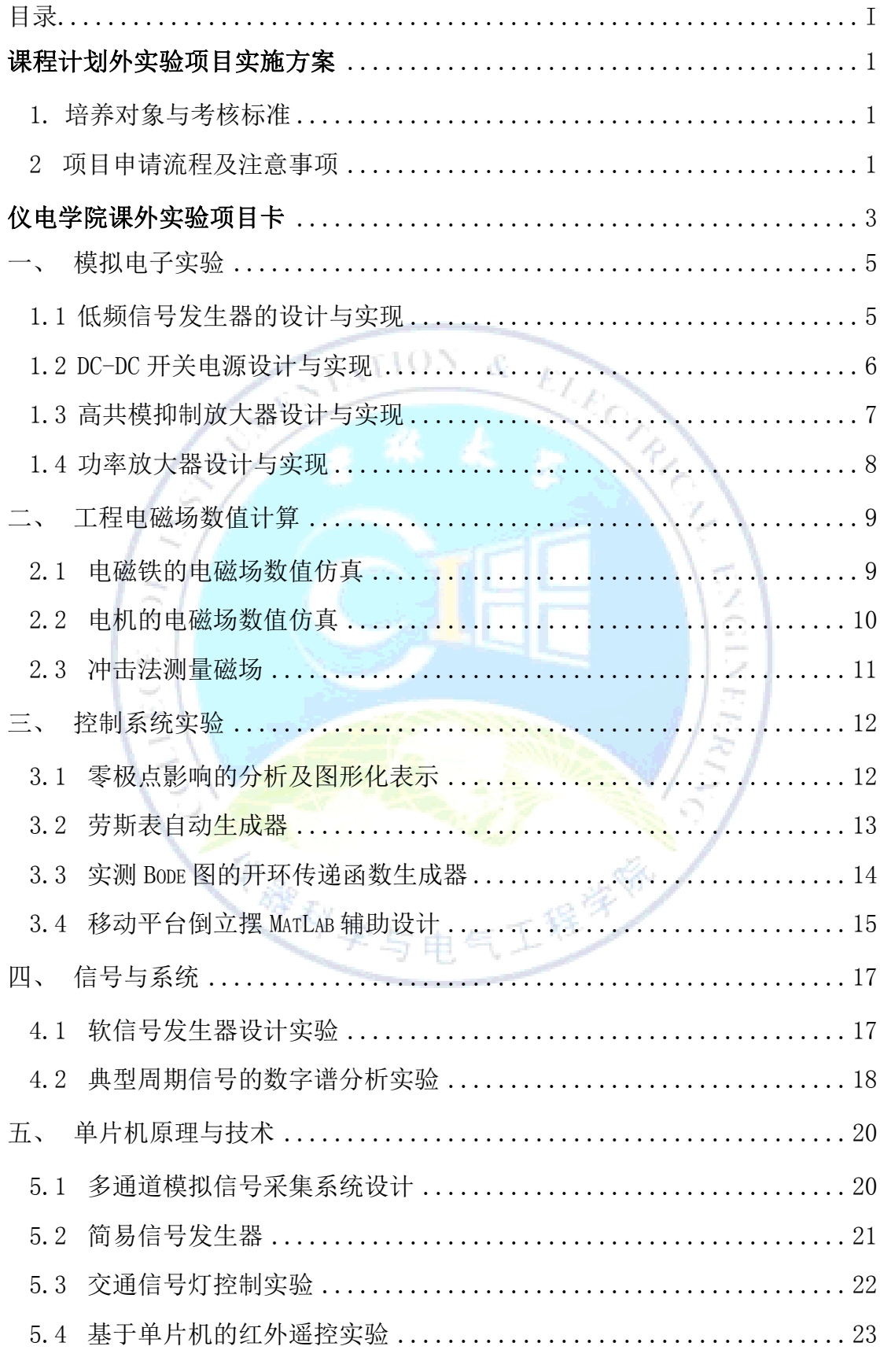

六个一工程之课程计划外实验项目 i

#### 吉林大学仪器科学与电气工程学院

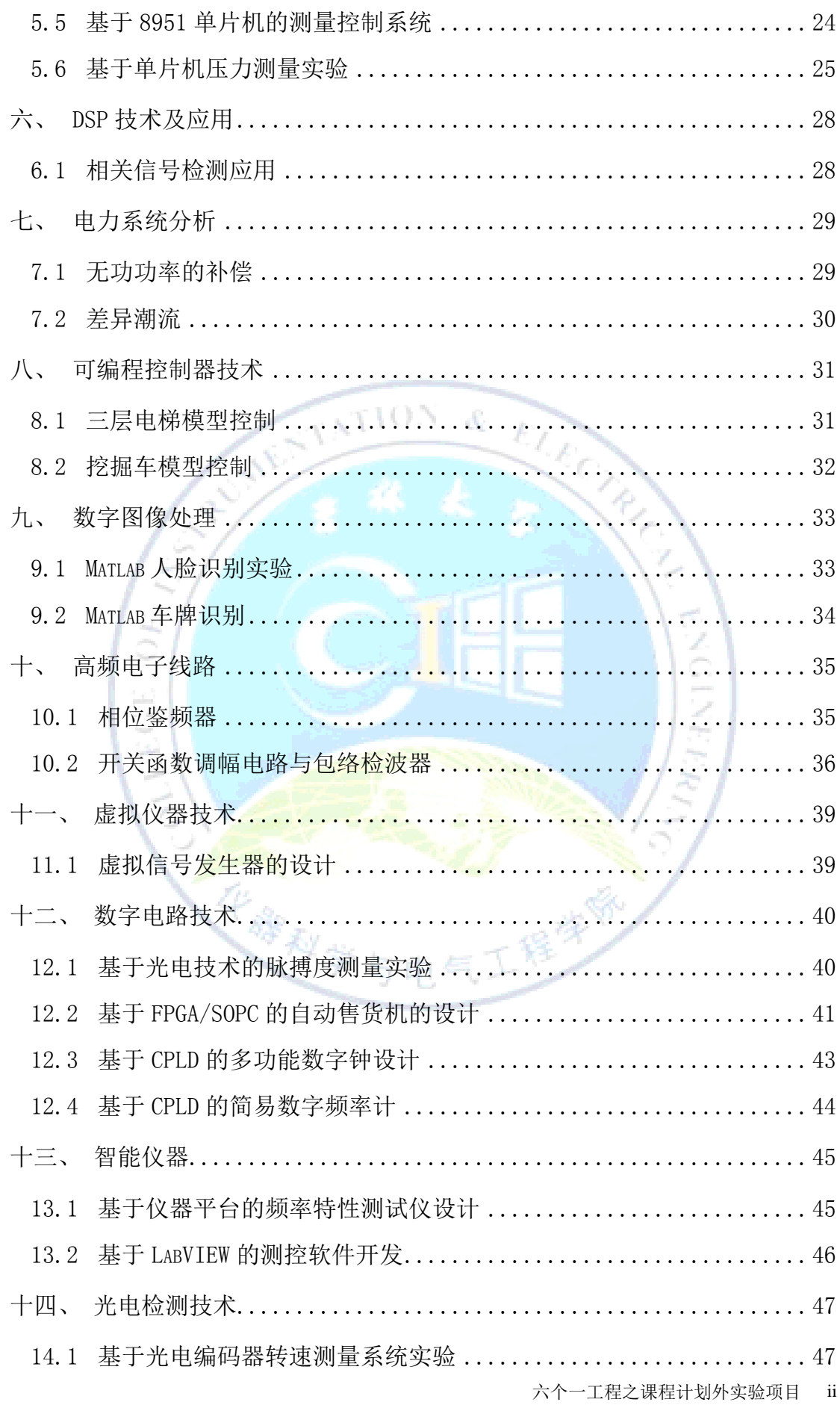

#### 吉林大学仪器科学与电气工程学院

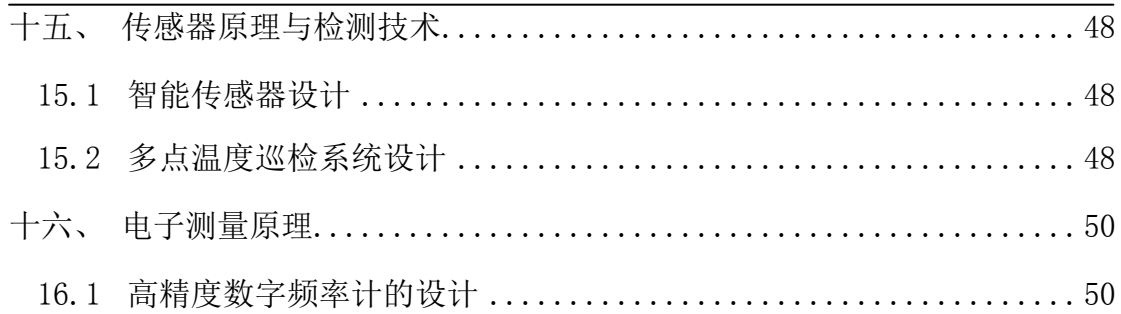

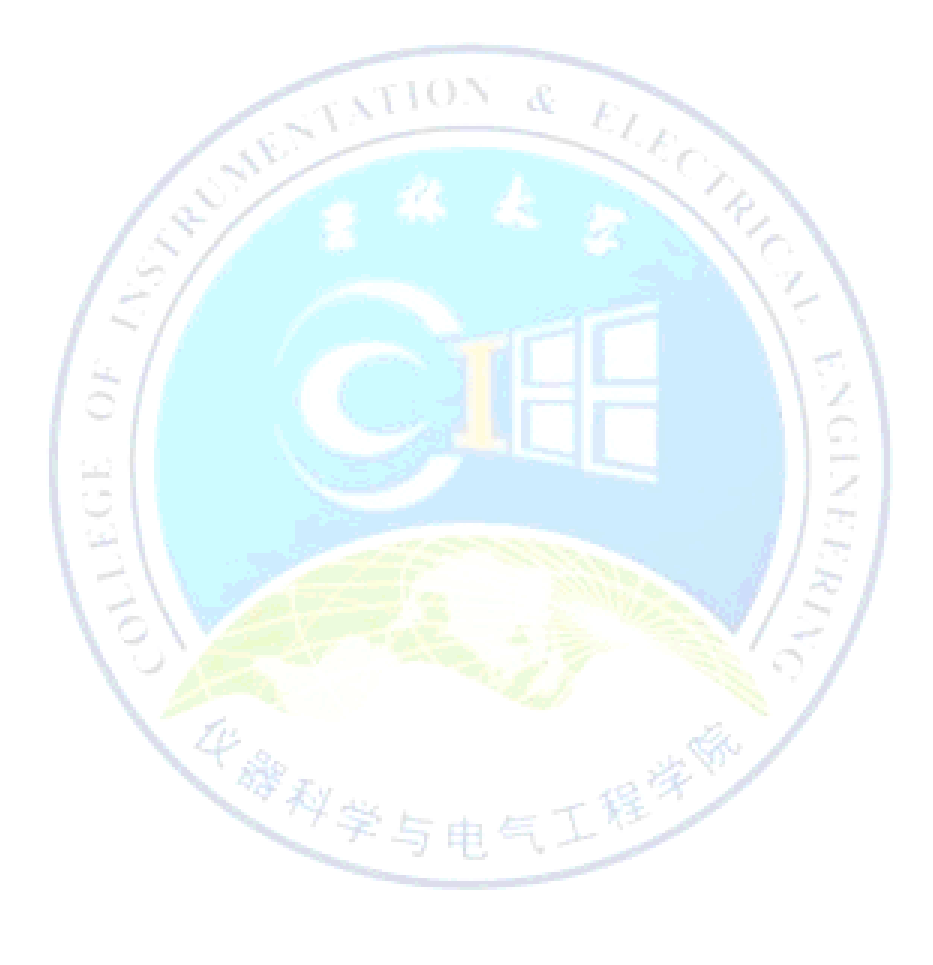

### 课程计划外实验项目实施方案

<span id="page-4-0"></span>课程计划外实验项目(以下简称课外实验)是为学科基础课、专业主干课或 方向特色课程设置的综合性、设计性或扩展性实验项目。本项内容的实施,使学 生重视实验,能够独立地开展实验设计,培养求实严谨的科学精神,旨在提高创 新实践能力。

#### <span id="page-4-1"></span>**1.** 培养对象与考核标准

本方案与 2009 版培养方案相配套, 是教学计划的组成部分, 是"六个一工 程"中必须获得学分的部分。由项目负责人考核认定,采用 A/B/C/D/E 五级评定 成绩,按每个项目规定学时(学分)前四级取得学分,以填写项目考核审报表为 准。

每名学生独立完成课外实验项目限定在 0.5-3 学分,必须取得课外实验学分 累计不少于 0.5 学分,成绩为 A 时基础学分基础上提高 40%的学分, B 提高 30%, C 提高 10%。具体项目的学分及学

时请参照每学期发布的"课外实 验项目表"中的仪电学院课外实 验项目卡,获得的成绩与学分匹 配如表 1 所示。

实施对象从 2009 级开始执 行,该学分既是毕业资格基本要 求,又是评价学生创新意识、实 践能力和综合素质的量化指标,

| 基础学分     | A   | B    | C    | D              | E |
|----------|-----|------|------|----------------|---|
| $0.5$ 学分 | 0.7 | 0.65 | 0.55 | 0.5            | 0 |
| 1学分      | 1.4 | 1.3  | 1.1  |                | 0 |
| 1.5学分    | 2.1 | 1.95 | 1.65 | 1.5            | 0 |
| 2学分      | 2.8 | 2.6  | 2.2  | $\overline{2}$ | 0 |
| 3学分      | 4.2 | 3.9  | 3.3  | 3              |   |

表 1 课外实验项目学分及成绩匹配表(学分)

是推荐免试研究生、选拔优秀人才、评选优秀毕业生的重要依据。

#### <span id="page-4-2"></span>**2** 项目申请流程及注意事项

编写实验项目表→项目发布→提交申请表→审核→公布→实验→考核→归 档

六个一工程之课程计划外实验项目 1 (1) 编写实验项目表: 各课程任课老师负责编写相关课程课外实验项目, 填写 "课外项目卡"中的信息,信息中包含项目名称、实验目的、实验内容、人数限

制(每相关课程的学生总数不能超过 10 人),学时(不能超过 24 学时)、学分 (这里的学分为基本学分,8 学时的基本学分为 0.5 学分,16 学时的基本学分为 1 学分) 等信息, 提交到学院实验中心。

(2) 项目发布: 课外项目组长负责把收集的项目卡汇编成册为"课外实验项目 表",并发布"课外项目表"和"课外项目申请书"提供给学生下载。

(3) 填写申请表: 学生下载"课外项目申请书", 根据"课外项目表"的项目 内容及要求,挑选自己喜欢的课外项目,每人每学期只允许挑选 1 项课外实验项 目,多选项目时以得分最高的课外项目学分为"六个一工程"学分。申请表中必 须填写出实验设计方案及步骤。课外实验不同于课程内实验,没有规定的实验设 计步骤,通过已学到的知识自己独立设计方案及完成其项目。需要预约实验室的 学生必须在申请表中填写《实验室申请》,可以在寝室完成的项目不强制要求在 实验室内完成。

(4) 提交申请表: 填好的"课外项目申请书"根据负责人的提出的时间要求提 交到学院实验中心(大三、大四学生提交给地质宫 216 实验室的千老师处,大一、 大二同学提交到南区李四光楼蔡静老师处)或提交到课外实验项目负责人处。

(5) 审核: 各课外实验项目负责人进行实验设计方案审核,审核通过的名单由 项目负责人或实验中心公布。

(6) 实验室安排:申请实验室的学生到实验中心申请实验室,组长安排实验时 间和实验地点。

(7) 考核:项目考核时间由各课外项目责人制定,学生在规定时间内完成项目 后可以跟负责人申请考核。考核时提交作品及报告书(下载"课外实验项目报告 书"样本),考核通过的学生提交电子版报告书。

(8) 档案: 各课外项目责人负责填写"课外项目申请书"中的成绩(A\B\C\D\E) 评定一栏,并交到实验中心,实验中心负责成绩登记和归档。

(9) 惩罚:

被发现抄袭别人项目设计方案,则不允许参加其他课外实验项目。

 提交申请表并通过申请表审核,但未参加考核的同学按降挡处理即下 次的课外实验项目分数自动降级一档。

#### 吉林大学仪器科学与电气工程学院

## 仪电学院课外实验项目卡

<span id="page-6-0"></span>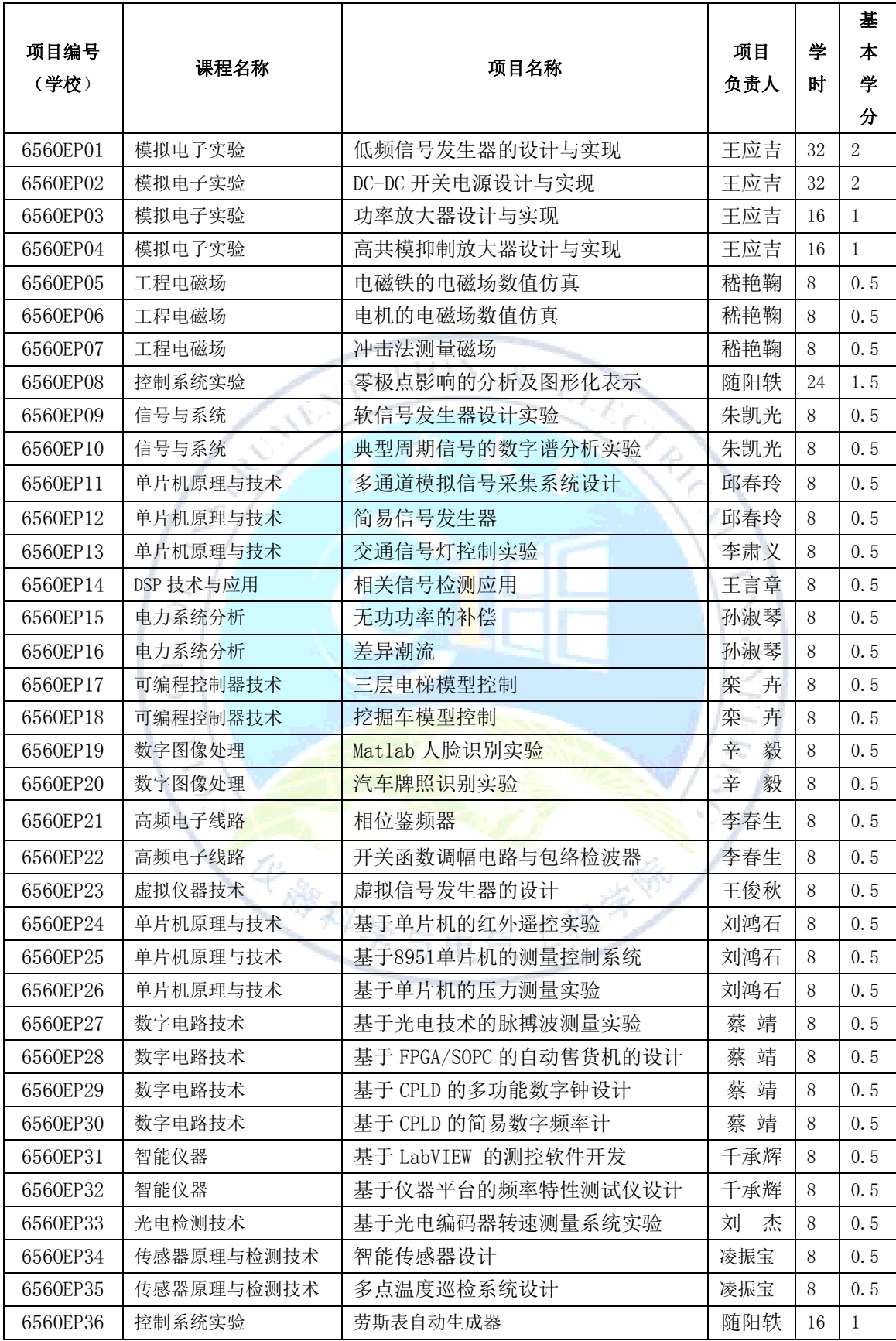

六个一工程之课程计划外实验项目 3

### 吉林大学仪器科学与电气工程学院

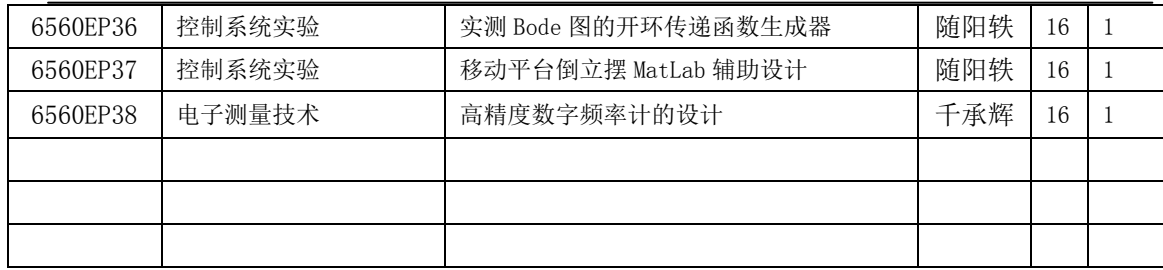

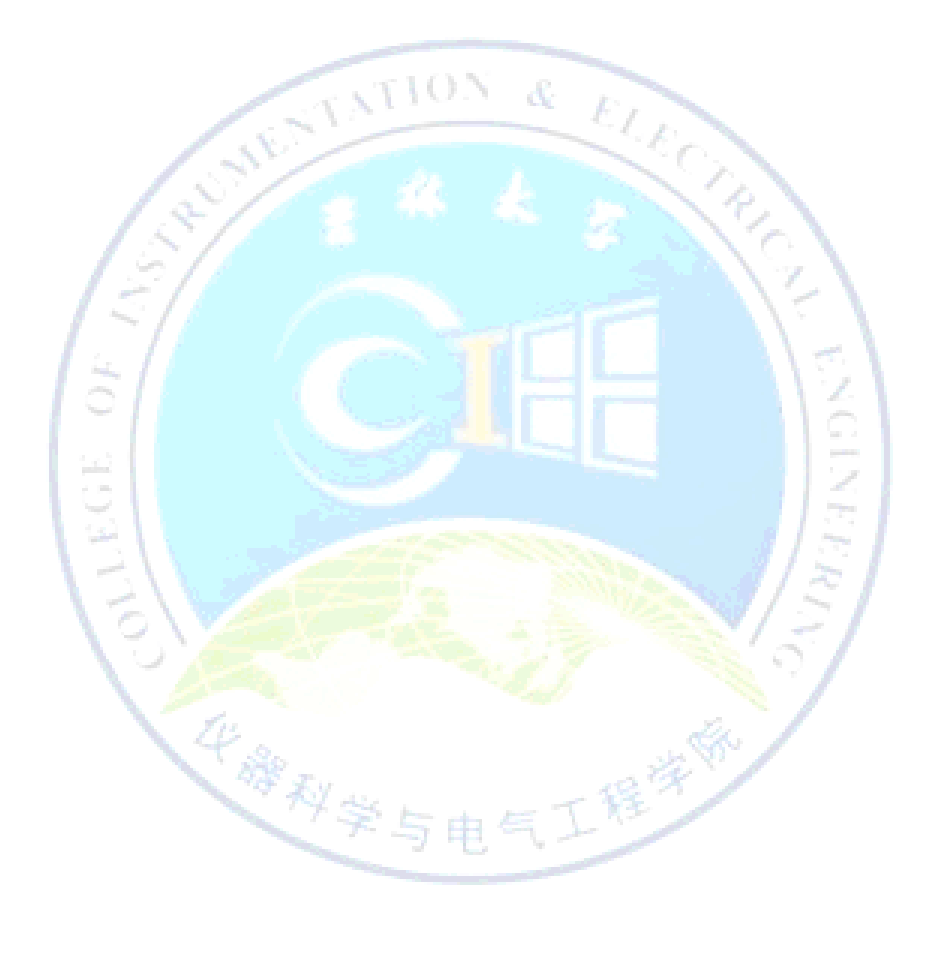

### 一、 模拟电子实验

## <span id="page-8-1"></span><span id="page-8-0"></span>1.1 低频信号发生器的设计与实现

注意:本题目限 **1** 人独立完成,可以有多人选作,但考核时彼此 独立,不得雷同。

一.实验目的

1. 训练基本技能:常用测试仪器使用、电路安装、调试、测试;

2. 初步学会查阅电子器件英文说明书;

3. 训练基本单元电路设计、调试、测试。

二.实验内容

1. 设计一个低频信号发生器,可输出方波、矩形波、三角波、锯齿波、正弦波, 频率和幅度可调,矩形波占空比可调;锯齿波上升、下降时间可调;

2. 根据电路原理图的具体结构,安装单元电路;

3. 测输出幅度、频率、失真度、上升沿、下<mark>降沿, 观</mark>察三角波线性度;

4. 不得使用 8038 模<del>块</del>。

5. 写出设计与总结报告, 说明电路原理、特点、测试结果、结果分析。

学科学与电气工程学

#### 三.主要设备

- 1. 集成元件;
- 2. 双踪示波器;
- 3. 低频毫伏表;
- 4. 万用表。

## <span id="page-9-0"></span>1.2 DC-DC 开关电源设计与实现

## 注意:本题目限 **1** 人独立完成,可以有多人选作,但考核时彼此 独立,不得雷同。

一.实验目的

- 1. 掌握开关电源的工作原理、设计方法及主要性能指标的测试;
- 2. 训练基本技能:常用测试仪器使用、电路安装、调试、测试;
- 2. 初步学会查阅电子器件英文说明书;
- 3. 训练基本单元电路设计、调试、测试。

二. 实验内容

1. 设计一个开关电源, 把 220V/50Hz 交流电变换为±10V 直流, 最大可输出 1A 电流的输出电源, 电压精度不劣于 1%, 总效率不低于 80%;

2. 根据电路原理图的具体结构,安装单元电路;

3. 测电压精度、总效率。

4. 写出设计与总结报告, 说明电路原理、特点、测试结果、结果分析。

华耀利学与电气工程学

三.主要设备

- 1. 集成元件;
- 2. 双踪示波器;
- 3. 低频毫伏表;
- 4. 万用表。

## <span id="page-10-0"></span>1.3 高共模抑制放大器设计与实现

注意:本题目限 **1** 人独立完成,可以有多人选作,但考核时彼此 独立,不得雷同。

一.实验目的

- 1. 掌握放大器的工作原理、设计方法及主要性能指标的测试;
- 2. 训练基本技能:常用测试仪器使用、电路安装、调试、测试;
- 3. 初步学会查阅电子器件英文说明书;
- 4. 训练基本单元电路设计、调试、测试。

二.实验内容

1. 设计一个放大器,差模电压放大倍数不小于 1000 倍,在输入共模电压 —5V ~+5V 范围内,共模抑制比 $\,K_{\rm CMR}>$ 10<sup>5</sup> 。

华藏利学与电气工程学

- 2. 根据电路原理图的具体结构,安装单元电路;
- 3. 测差模放大倍数,计算共模抑制比。
- 4. 写出设计与总结报告, 说明电路原理、特点、测试结果、结果分析。

#### 三. 主要设备

- 1. 集成元件;
- 2. 双踪示波器;
- 3. 信号发生器;
- 4. 万用表。

### <span id="page-11-0"></span>1.4 功率放大器设计与实现

## 注意:本题目限 **1** 人独立完成,可以有多人选作,但考核时彼此 独立,不得雷同。

一.实验目的

- 1. 掌握功率放大器的工作原理、设计方法及主要性能指标的测试;
- 2. 训练基本技能:常用测试仪器使用、电路安装、调试、测试;
- 3. 初步学会查阅电子器件英文说明书;
- 4. 训练基本单元电路设计、调试、测试。

二.实验内容

1. 设计一个功率放大电路, 当输入正弦<mark>信</mark>号电压有效值不大于 10mv 时, 在 3Ω 负载上,输出峰峰值为 2V 的正弦波形无明显失真。

2. 根据电路原理图的具体结构,安装单元电路;

3. 测试最大不失真输出功率和效率,测试通频带宽 度和输出信号失真度。

第4学与电气工程学》

4. 写出设计与总结报告, 说明电路原理、特点、测试结果、结果分析。

- 三.主要设备
- 1. 集成元件;
- 2. 直流稳压电源;
- 3. 双踪示波器;
- 4. 信号发生器;
- 5. 万用表。

## 二、 工程电磁场数值计算

## <span id="page-12-1"></span><span id="page-12-0"></span>2.1 电磁铁的电磁场数值仿真

#### 一.实验目的

1.掌握电磁铁模型创建,包括求解器选择、绘制平面的选择;

2.掌握电磁铁模型材料属性、边界条件和激励源、求解参数、求解区域等设置方 法;

3.掌握电磁铁电磁场的求解过程及后处理过程。

二. 实验内容

- 1.计算磁铁中心电磁感应强度,确定最大磁感应强度位置;
- 2. 计算磁铁周围磁场分布,及衰减规律;
- 3. 计算磁铁的磁场力以及磁通密度,并分析;

#### 三.主要设备

计算机、Ansoft Maxwell 2D/3D 软件环境;

华藤科学与

## <span id="page-13-0"></span>2.2 电机的电磁场数值仿真

#### 一.实验目的

1.掌握 Ansoft Maxwell 2D/3D 进行静磁场仿真分析;

2.掌握电机模型创建,包括求解器选择、绘制平面的选择;

3.掌握电机模型材料属性、边界条件和激励源、求解参数、求解区域等设置方法;

 $2.701$ 

4.掌握电机磁场的求解过程及后处理过程。

#### 二. 实验内容

1. 计算气隙磁场和气隙中磁场磁通密度;

2. 计算电机绕组电流计转子电枢反应磁场;

- 3. 计算电机槽漏磁场;
- 三.主要设备

计算机、Ansoft Maxwell 2D/3D 软件环境;

化混剂学

## <span id="page-14-0"></span>2.3 冲击法测量磁场

#### 一.实验目的

- 1 了解应用冲击法测量磁场的原理和方法
- 2 应用冲击法测量螺线管磁场

#### 二. 实验内容

- 1 将移动尺上带霍尔探头的探测杆换为带有探测线圈的探测杆,并固定好。
- 2 将 XN-LXG-III 型螺线管磁场测定仪电源、XN-LXG-III 型螺线管磁场实验仪、 XN-CJ-I 型冲击电流计连接起来
- 3 先将互感器原边线圈断开,即将 Is 换向闸刀旋空不能接通电流 Is。再将励磁 电流换向闸刀分别按正向接通、断开,反向接通、断开的顺序测量探测回路 的冲击电流量,并记入表一中。
- 4 再将螺线管线圈断开, 即将 IM 换向开关旋空, 螺线管内不能接通电流 IM。 再将互感器原边励磁电流 Is 换向闸刀分别按正向接通、断开,反向接同、断 开的顺序测量探测回路的冲击电流量并记录。

#### 三.主要设备

1 XN-LXG-III 型螺线管磁场测定仪电源<br>2 XN-LXG-III 型螺线管磁场测定仪<br>3 XN-CJ-I 型冲击电流计

- 2 XN-LXG-III 型螺线管磁场测定仪
- 3 XN-CJ-I 型冲击电流计

## 三、 控制系统实验

## <span id="page-15-1"></span><span id="page-15-0"></span>3.1 零极点影响的分析及图形化表示

## 注意:本题目限上学期没做完的三名同学,本学期不开放**.**

#### 一.实验目的

- 1. 熟练掌握 MatLab 进行控制系统仿真;
- 2. 熟练掌握 MatLab 的 GUI 设计及编程;
- 3.熟练掌握开环/闭环传递对时域信号、频率信号、根轨迹的影响;

#### 二. 实验内容

- 1.可以根据用户输入的开环传递函数的信息,用 GUI 绘制 s 域的图(清晰 表示出零极点)。在另外几个图上<mark>分</mark>别绘制出单位负反馈的闭环传递函数 的 s 域图、单位阶跃响应的时域图、频率域的 Bode 图、根轨迹图。
- 2. 用户可以通过鼠标拖动现有开环传递函数 s 域上的零极点(即修改当前 零极点), 或是增加、删除零极点, 需要同时在其它几个图上作出更新。
- 3. 如果用户是在闭环传递行数 s 域图上进行的零极点修改操作, 那么也需 要同时对另外几个图作出更新。

科学与电气工程学家

#### 三.主要设备

- 1.计算机 1 台;
- 2.MatLab 软件;

### <span id="page-16-0"></span>3.2 劳斯表自动生成器

## 注意:本题目限 **1** 人独立完成,限 **5** 人选作,**16** 学时,考核彼 此独立,不得雷同。

一.实验目的

1. 熟练掌握 MatLab 的 GUI 设计及编程;

2.编程实现劳斯表的自动填充及结论分析表示。

二. 实验内容

1.可以根据用户输入的开环或闭环传递函数,得到特征方程的表达式,并 显示在界面中。根据特征方程的表示式和劳斯表每一项的计算公式,自动生成劳 斯表(要求表头和表的内容正确完整,表的绘制美观)。

2.根据第一列符号变换的次数,判断系统的稳定性或是闭环极点的分布。 如果是带参数的劳斯表,就判断出使系统稳定的参数范围。对特殊情况的处理, 比如出现零元素,要求能正确完成劳斯表。如果一行全是零,就构建辅助方程, 计算临界稳定的情况,确定振荡角频率等。把这些结论显示在界面上。

3. 选择合适的多个传递函数测试所做程序是否正确。测试的函数需要能够 覆盖各种可能的情况,提交测试报告,作为项目是否完成的重要依据。

与由气力

三. 主要设备

1.计算机 1 台;

2.MatLab 软件;

### <span id="page-17-0"></span>3.3 实测 Bode 图的开环传递函数生成器

注意:本题目限 **1** 人独立完成,限 **5** 人选作,**16** 学时,考核彼 此独立,不得雷同。

一.实验目的

1.熟练掌握 MatLab 的 GUI 程序设计;

2. 设计从实测 Bode 图得到开环传递函数的程序。

二. 实验内容

1. 能够通过两种方式生成 Bode 图的实验数据: 第一种是用户输入实测的 Bode 图数据,也就是为用户提供一个表格,一行输入幅值,一行输入频率。第 二种是根据开环传递函数和 MatLab 所绘制的实际 Bode 图,生成仿真用的实验数 据(可等间隔取值或按某种规则取值)。根据生成的实验数据绘制 Bode 图, 在界 面上显示。

2. 实现从实验数据到开环传递函数获取的<mark>算法,</mark>关键是转折频率和开环增 益需要正确获取。得到的开环传递函数显示在界面上,同时绘制其 Bode 图, 以 供用户比较。

3.选择合适的多个开环传递函数测试所做程序是否正确。测试的函数需要 能够覆盖各种可能的情况,提交测试报告,作为项目是否完成的重要依据。

三.主要设备

- 1.计算机 1 台;
- 2.MatLab 软件;

<span id="page-18-0"></span>3.4 移动平台倒立摆 MatLab 辅助设计

注意:本题目限 **1** 人独立完成,限 **5** 人选作,**16** 学时,考核彼 此独立,不得雷同。

一.实验目的

- 1. 熟练掌握 MatLab 进行控制系统设计;
- 2.熟练掌握 MatLab 的 GUI 设计及编程;

二. 实验内容

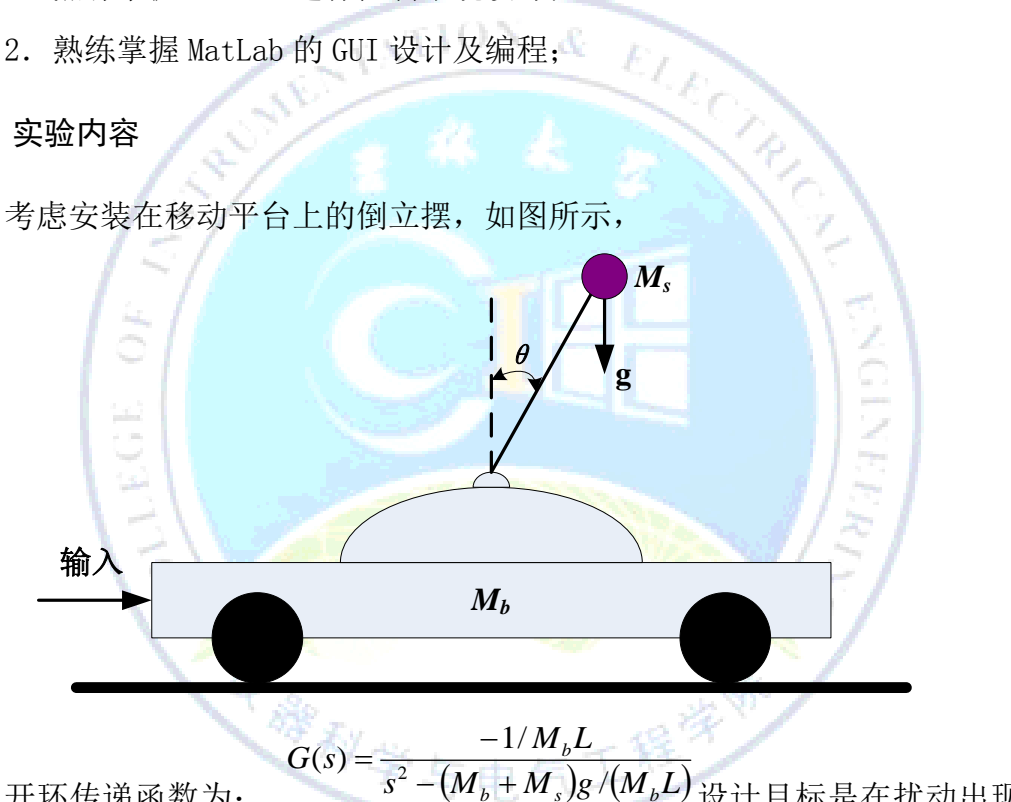

开环传递函数为:

 $b$  <sup>T</sup>  $M_s$  /8<sup>*i*</sup>  $(M_b)$ </sup> 设计目标是在扰动出现时

 $\mathcal{F}$ 衡倒立摆(即让 $\theta(t) \cong 0$ )。表示系统的框图如图所示。

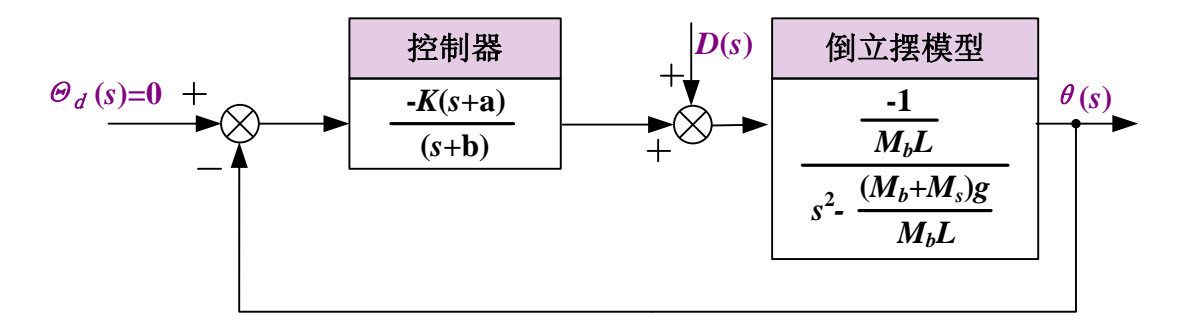

令 Ms=10kg,Mb=100kg,L=1m,g=9.82m/s2,a=5,b=10。基于单位阶跃扰动的设 计指标为:(1)调整时间小于 10s(2%准则)。(2)百分比超调小于 40%。(3)扰动出 现时的稳态跟踪误差小于 0.1°。

写出一组交互式 MatLab 脚本以帮助完成控制系统的设计。

第一个脚本至少要完成: (1)计算从扰动到输出的闭环传递函数, 其中 K 是 可调参数。(2)画出闭环系统的 Bode 图。(3)自动计算并输出频率响应的最大值  $^{M}$   $_{p_{\varphi}}$  和 其 对 应 的 谐 振 频 率  $^{a}$ , 。 利 用  $^{a}$ ,  $^{a}$  =  $^{a}_{n}$   $\sqrt{1-2\xi^{2}}$   $^{c}_{\varepsilon}$  < 0.707  $^{c}_{\hbar}$  $M_{p_{\omega}} = |G(\omega_r)| = (2\xi\sqrt{1-\xi^2})^{-1}$   $\xi < 0.707$ , 估计<sup> $\xi$ </sup>和 $\omega_n$ 。

第二个脚本至少要完成: 将<sup>5</sup>和"<sub>用做输入变量时,估计系统的超调量和调</sub> 整时间。如果性能不满足设计指标, 那么要调整 K 值, 并且前面的两个脚本重新 设计。在完成前两步工作之后,最后是用仿真来测试设计。

第三个脚本的功能是:(1)以 K 作为可调参数, 画出对单位阶跃扰动的响应  $\theta(t)$ <sub>。(2)</sub>对曲线作标注。

利用这些交互式脚本,采用频率响应的 Bode 图方法设计控制器,使得系统 满足给定的设计指标。 在开始设计过程之前,先用解析方法求出使系统稳定误差 满足要求的 K 的最小值,并将它作为 K 的设计循环的初始值。

#### 三. 主要设备

- 主要设备 在。<br>1. 计算机 1台; 一个人类与电气工程学
- 2. MatLab 软件;

## 四、 信号与系统

## <span id="page-20-1"></span><span id="page-20-0"></span>4.1 软信号发生器设计实验

#### 一.实验目的

1. 认识并熟悉 Matlab 运行环境;

3

华牌科学

2.学习掌握设计各种信号的编程方法。

#### 二. 实验内容

- 1. 采用 Matlab, 设计信号发生器软面板;
- 2.产生可变占空比的方波信号、正弦信号、指数信号、以及任意。

VON.

Æ

EG,

### 三.主要设备

1.PC 计算机

## <span id="page-21-0"></span>4.2 典型周期信号的数字谱分析实验

#### 一.实验目的

- 1. 认识并熟悉 Matlab 运行环境;
- 2. 利用 FFT 分析连续周期信号的频谱,如周期方波,正弦信号等。理解 CFS 与 DFT (FFT) 的关系。

#### 二. 实验内容

1. 利用 FFT, 分析并画出 频谱, 改变采样间隔与截断长度, 分析混叠与泄漏对 单一频率成分信号频谱的影响;

2.利用 FFT,分析并对比方波以及半波对称正负方波的频谱,改变采样间隔与 截断长度,分析混叠与泄漏对信号频谱的影响。

- 三.主要设备
- 1.PC 计算机;

3

化棉科学

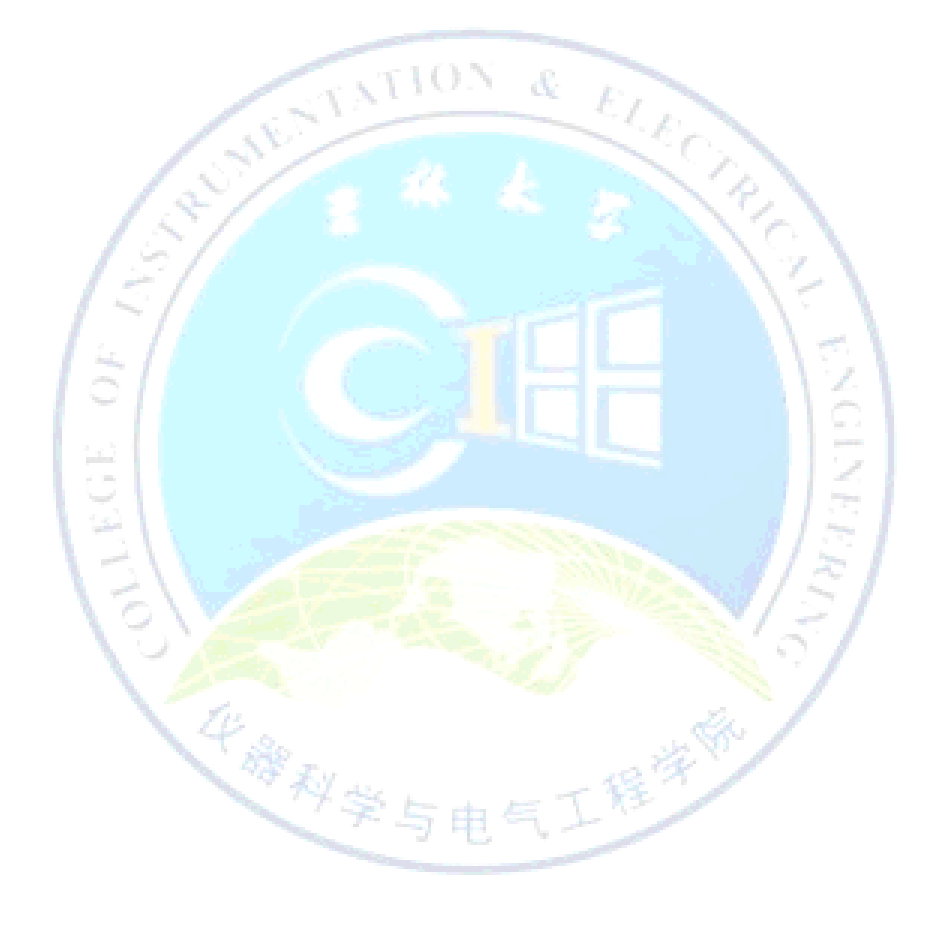

## 五、 单片机原理与技术

## <span id="page-23-1"></span><span id="page-23-0"></span>5.1 多通道模拟信号采集系统设计

#### 一.实验目的

1.学习并掌握 A/D 转换与单片机的接口方法;

2.了解 A/D 芯片 ADC0809 转换性能;

3.学习并掌握多通道数据采集程序的编写及调试。

#### 二.实验内容

1. 设计一个 4--8 通道模拟信号采集系统,根据键盘输入的通道号采集相应通道 的模拟信号,并将通道号和采集的工程量在 LED 上显示,保留到小数点后一位。

 $2.710N$  &

2. 模拟信号要求至少有一路是电压、至少有一路是温度信号。

3. 系统还要有多通道自动循环采集的功能。

#### 三. 主要设备

- 1. PC 计算机, 爱迪克实验系统或其它单片机最小系统, 示波器、万用表;
- 2. AEDK5195ET 开发软件;

4. 备用串口连线、直流电源(含小变压器)、单片机实验平台用容易损坏件。

华耀科学与电气工程学

## <span id="page-24-0"></span>5.2 简易信号发生器

#### 一.实验目的

- 1.了解 D/A 转换器与单片机的接口方法。
- 2.了解 D/A 芯片 ADC0832 转换性能及编程。
- 3.学习并了解硬件电路连接。

#### 二. 实验内容

- 1.利用 D/A 转换器产生锯齿波、三角波、梯形波、方波、矩形波;
- 2.输出地波形种类通过键盘选择。
- 3.利用示波器观察输出波形。

三. 主要设备

1.PC 计算机,爱迪克实验系统,示波器、万用表。有正、负 12V 输出的直流稳 压源;

2.AEDK5195ET 开发软件;

3.备用串口/并口连线、直流电源(含小变压器)、单片机实验平台用容易损坏 件。

华耀科学与电气工程学

## <span id="page-25-0"></span>5.3 交通信号灯控制实验

#### 一.实验目的

- 1. 进一步巩固和加深学生"单片机原理与应用"课程的基本知识,培养学生应 用单片机与电子设计知识解决实际生产中问题的能力。
- 2. 通过完成一个实际应用小系统,包括电路设计和程序开发的完整过程,提升 学生的综合电子设计能力。
- 3. 逐渐培养学生正确的设计思想和分析问题、解决问题的能力,特别是电子设 计应用总体设计能力。

二. 实验内容

1. 设计硬件电路,并编写相应程序实现交通信号灯控制:

(1)利用 C51 扩展的简单 I/O 口(74LS273)控制 4 个双色 LED 灯,按以下规律 变化:

a. 南北绿灯亮,东西红灯亮,持续一段时间 T,并倒计时显示在屏幕上;

- b. 南北绿灯闪 2 次转黄灯闪 2 次, 东西红灯不变;
- c. 南北红灯亮, 东西绿灯亮, 持续一段时间 T1, 并倒计时显示在屏幕上;
- d. 东西绿灯闪 2 次转黄灯闪 2 次, 南北红灯不变;

e. 转到 a.

(2)持续的时间 T 与 T1 通过按键设置。

2. 学生可以在完成以上内容的基础上,充分展示自己的设计能力,进行合理性 改进与补充。

#### 三. 主要设备

1.PC 计算机,爱迪克实验系统,示波器、万用表;

2.AEDK5195ET 开发软件;

## <span id="page-26-0"></span>5.4 基于单片机的红外遥控实验

## 注意:本题目限 **1** 人独立完成,限 **4** 人选作,考核彼此独立,不 得雷同。

Æ

一.实验目的

- 1、 了解红外遥控电路的原理及编码方式
- 2、 掌握主从设备的设计方法。
- 3、 掌握单片机总线工作的原理

#### 二. 实验内容

- 1、 设计红外编解码方式。
- 2、 采用红外发射模块 273 和红外接收模块 245 作为红发发射的信号发射端和接 收端
- 3、利用单片机实现红外编解码程序设计。
- 4、 驱动红外发射模块 273 和红外接收模块 245 实现红发发射和接收。
- 5、采用主从应当的方式进行数据校验。
- 6、通过数码管显示发射的数值和接收的数值。<br><br><br>三. 主要设备

#### 三.主要设备

PC 机和单片机实验箱

## <span id="page-27-0"></span>5.5 基于 8951 单片机的测量控制系统

## 注意:本题目限 **1** 人独立完成,限 **4** 人选作,考核彼此独立,不 得雷同。

在学生学完基本课程以后,需要有一个实际应用来提高其对系统的认识。本 项目的设置,就是将单片机实验中的单一功能,进行系统集成,使其实验接近相 关产品的开发,从而达到强化训练的目的。

实验结果以小产品或公开发表论文、申请专利的方式验收

华藤科学与

#### 主要设备

 $\hat{\epsilon}$ 

 单片机仿真实验系统,示波器,信号发生器;8951 单片机及相关芯片,相关 传感器,执行原件。

## <span id="page-28-0"></span>5.6 基于单片机压力测量实验

## 注意:本题目限 **1** 人独立完成,限 **4** 人选作,考核彼此独立,不 得雷同。

U ON

Æ

EL EC

一.实验目的

- 1、 了解压力传感器的工作原理
- 2、 了解弱信号检测的常见电路
- 3、 掌握 A/D 转换的工作原理

二. 实验内容

- 1、 压力信号的前级获取和转换 采用电桥法将压力传感器传输的压力信号转换为电压信号,压力传感器将压 力转换为对应的电阻值,根据电桥分压原理,压力值对应的等效为相应的电 压值。
- 2、 经比例放大后, 经整形送给单片机的 AD 输入端。
- 3、 经 A/D 转换, 数据处理后显示输出。
- 三.主要设备

PC 机和单片机实验箱 科学与电气工程学

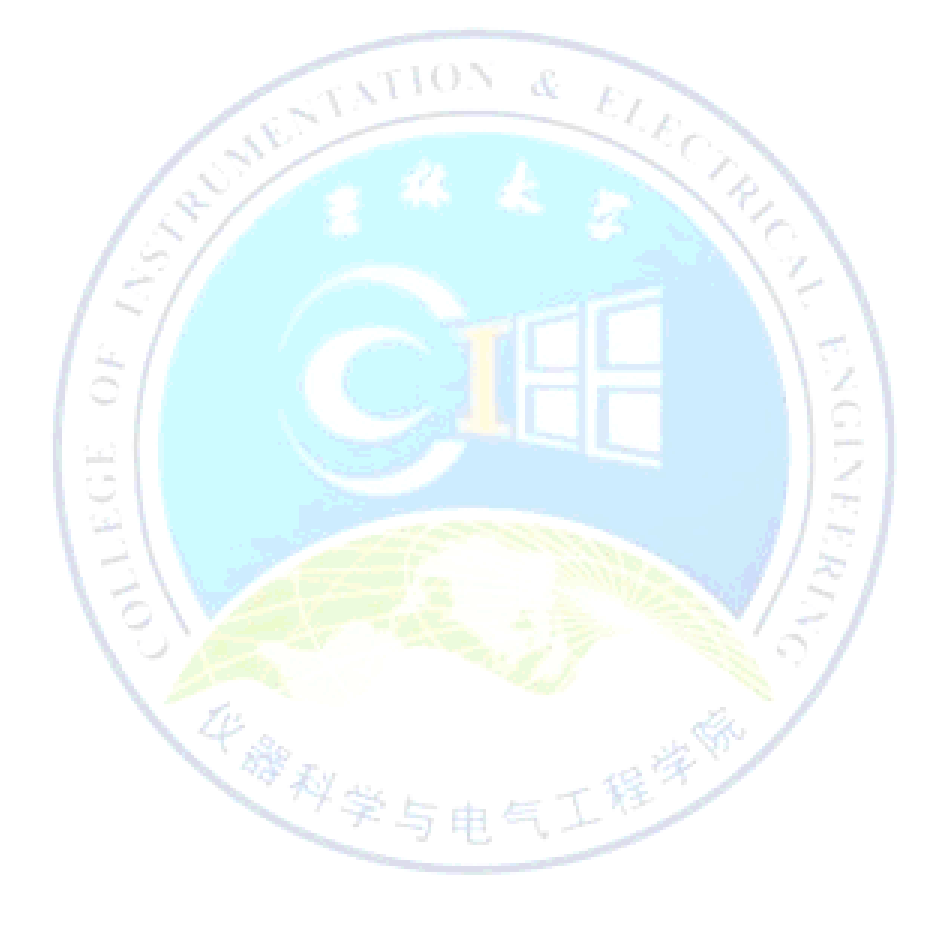

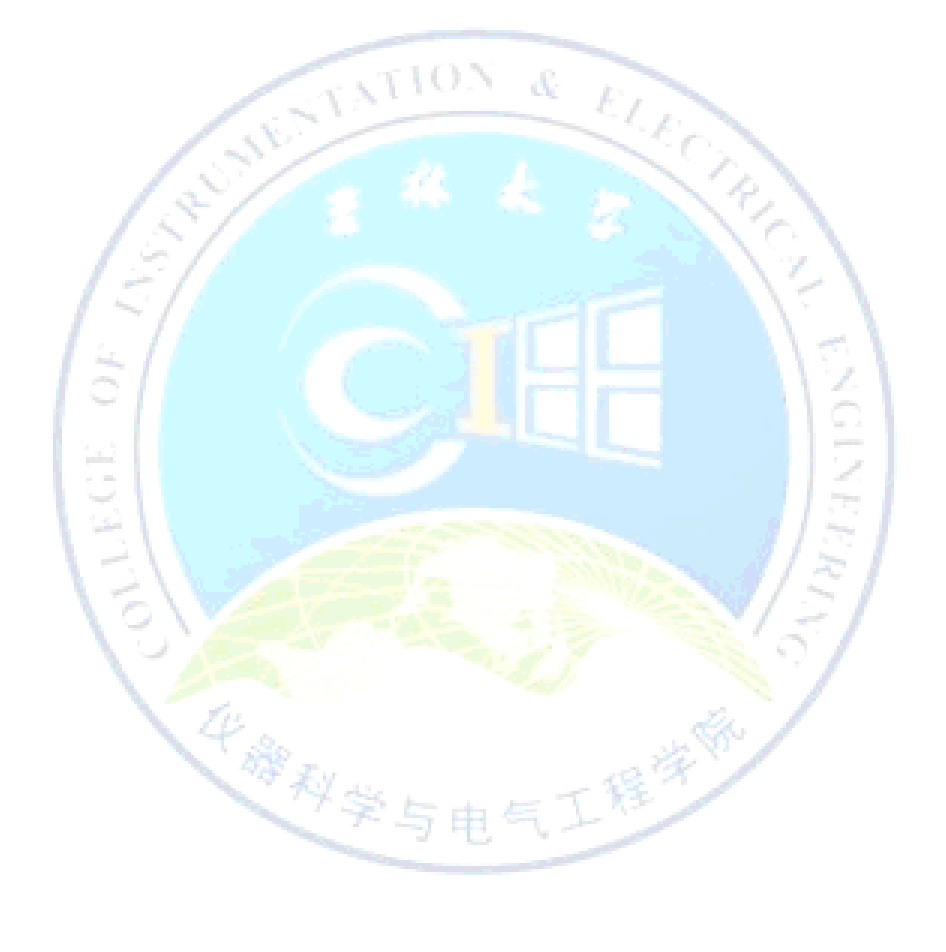

## 六、 **DSP** 技术及应用

## <span id="page-31-1"></span><span id="page-31-0"></span>6.1 相关信号检测应用

#### 一.实验目的

- 1.回顾掌握相关信号检测理论;
- 2.掌握信号处理的 DSP 软件实现;
- 3.了解代码优化对信号处理的意义;
- 4. 了解查看数据处理软件执行效率的方法。

#### 二. 实验内容

- 1. 查阅相关信号检测理论的资料,理解相关检测原理。
- 2. 编写并调试相关检测的 DSP 程序。
- 3. 利用 DSK 板卡采集到两路时域信号。
- 4. 对采集信号进行相关处理,获取处理结果。
- 5. 分析相关处理结果, 对 DSP 程序进行修正, 改进程序执行效率

华耀科学与电气工程学

#### 三.主要设备

CCS 开发环境,PC 机,5402DSK 板及电源。

## 七、 电力系统分析

## <span id="page-32-1"></span><span id="page-32-0"></span>7.1 无功功率的补偿

一.实验目的

1.掌握电力系统中发电机、变压器、输电线路、负荷及串、并联补偿器的数学 模型及建模方法;

2.计算电力网络潮流,分析补偿器投入前后母线电压及潮流的变化,理解无功 功率补偿的作用。

二. 实验内容

1.绘制电力网络单线图,在网络节点上添加并联补偿器,在节点间添加串联补 偿器;

华耀科学与电气工程学

2.发电机、负荷、并联补偿器的投/切,串联电容器的投/切前后潮流计算;

3.发电机、负荷、并联补偿器有功或无功的改变后潮流数据分析;

4.发电机、并联补偿器电压设定值的改变后潮流数据分析。

三.主要设备

安装有 Power world simulator 仿真软件的 PC 计算机 30 台;

## <span id="page-33-0"></span>7.2 差异潮流

#### 一.实验目的

1. 了解差异潮流的概念,能够通过差异潮流计算来显示输电线潮流的差值;

2. 理解电力系统中由于故障或改变结构带来母线电压差的变化等;

3.理解某条线路开断后,潮流是如何转移的。

#### 二.实验内容

1.根据系统各元件数学模型及建模方法绘制电力网络单线图;

2.进行某条线路开断后的潮流计算,显示输电线潮流的差值,比较完整的系统 和切断一条线路的系统的潮流差异,理解潮流是如何转移的;

3. 改变系统运行方式, 计算潮流计算, 理解系统由于故障或改变运行方式时各 母线电压的变化。

#### 三.主要设备

安装有 Power world simulator 仿真软件的 PC 计算机 30 台;

华泽科学与

## 八、 可编程控制器技术

## <span id="page-34-0"></span>注意:本题目限于修完《可编程控制器技术》课程的学生。

## <span id="page-34-1"></span>8.1 三层电梯模型控制

一.实验目的

- 1. 熟练掌握应用指令编程方法;
- 2. 熟练掌握 PLC 的编程方法,掌握多种方式的编程;
- 3.熟练掌握 PLC 的程序调试方法。

二.实验内容

三层电梯模型控制:使用可编程控制器实现电梯的上升和下降,梯内呼叫和 梯外呼叫的响应及响应顺序。

华耀科学与电气工程学

#### 三.主要设备

- 1. PC 计算机, 可编程控制器实验箱 1, 四层电梯模型;
- 2. SWOPC-FXGP/WIN-C 编程软件;
- 3. 串口连线、电源<mark>线。</mark>

## <span id="page-35-0"></span>8.2 挖掘车模型控制

#### 一.实验目的

- 1.熟练掌握应用指令编程方法;
- 2. 熟练掌握 PLC 的编程方法,掌握多种方式的编程;
- 3.熟练掌握 PLC 的程序调试方法;

#### 二. 实验内容

挖掘车模型控制:使用 PLC 控制挖掘车主臂和前臂的抬起和下降,左轮和右轮的 前进和后退。分为自动和手动两种控制方式

#### 三.主要设备

1. PC 计算机, 可编程控制器实验箱, 挖掘车模型, 挖土机控制器;

华泽科学与

- 2.SWOPC-FXGP/WIN-C 编程软件;
- 3.串口连线、电源线。

## 九、 数字图像处理

## <span id="page-36-1"></span><span id="page-36-0"></span>9.1 Matlab 人脸识别实验

#### 一.实验目的

1.掌握 MatLab 软件进行人脸识别的一般方法;

2. 通过实验体会不同预处理方法对特征提取效果的影响,以及各种因素对人脸 识别效果的影响;

3.完成规定图像的处理并要求正确评价处理结果,能够从理论上作出合理的解 释。

二. 实验内容

1. 采用 Matlab, 根据所选图人脸的特征设计人脸识别的具体方案;

2.采用滤波去噪、灰度变换、图像二值化、边缘检测、尺寸归一化、灰度归一 化等方法完成图像的预处理;

科学与电气工程学

3. 完成人脸识别定位。

三.主要设备

1.PC 计算机

2. Matlab 及图像处理工具箱

## <span id="page-37-0"></span>9.2 Matlab 车牌识别

#### 一.实验目的

- 1.理解、掌握车牌自动识别的原理;
- 2.学习、掌握车牌识别的编程方法。

#### 二. 实验内容

2、对于给定的车尾部照片,利用 MATLAB 图像处理工具箱,从预处理、边缘 检测、车牌定位、字符分割、字符识别等方面,设计和实现车牌照的字符识别。

三.主要设备

- 1.PC 计算机;
- 2.Matlab 软件。

Į

<u>ish</u>

华雅科学与

## 十、 高频电子线路

## <span id="page-38-1"></span><span id="page-38-0"></span>10.1 相位鉴频器

#### 一.实验目的

- 1、学习相位鉴频器的电路原理与调试方法;
- 2、测量鉴频器的S形鉴频特性曲线;
- 3、鉴频器与变容二极管调频器连调。

#### 二.实验内容

- 1.连接电路板、电源和示波器;
- 2.测量S形鉴频特性曲线;
- 3.观察微调电容 CC2 对鉴频器带宽的影响;
- 4. 观察微调电容 CC1 对鉴频器中心频率的影响;

华藏科学与电气

工程学家

5.鉴频器与变容二极管调频器连调。

#### 三.主要设备

- 1. 信号发生器、示波器、直流稳压电源;
- 2. 实验电路板。电烙铁、导线;

 $\mathcal{A}_i$ 

VO N

ELE<sub>C</sub>

澪

## <span id="page-39-0"></span>10.2 开关函数调幅电路与包络检波器

#### 一.实验目的

- 1、理解开关函数调幅电路的工作原理,观察调幅波的波形特点;
- 2. 学习包络检波器的工作原理与输入输出波形的变化。

#### 二. 实验内容

- 1. 连接电路板、电源和示波器;
- 2. 生成并记录调幅波;
- 3. 测量调幅度 Ma;
- 4. 实现二极管包络检波。

#### 三. 主要设备

- 1.信号发生器、示波器;
- 2.电路板、465k 陶瓷滤波器、二极管、电阻、电容;

华藏科学与

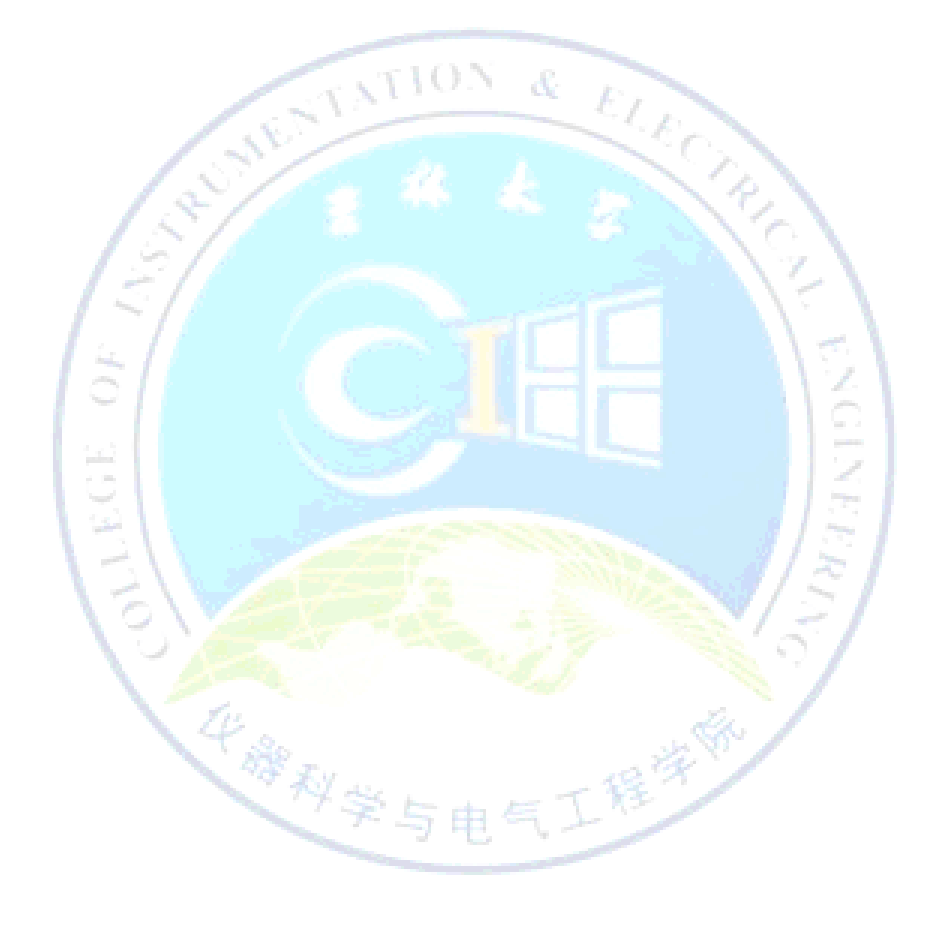

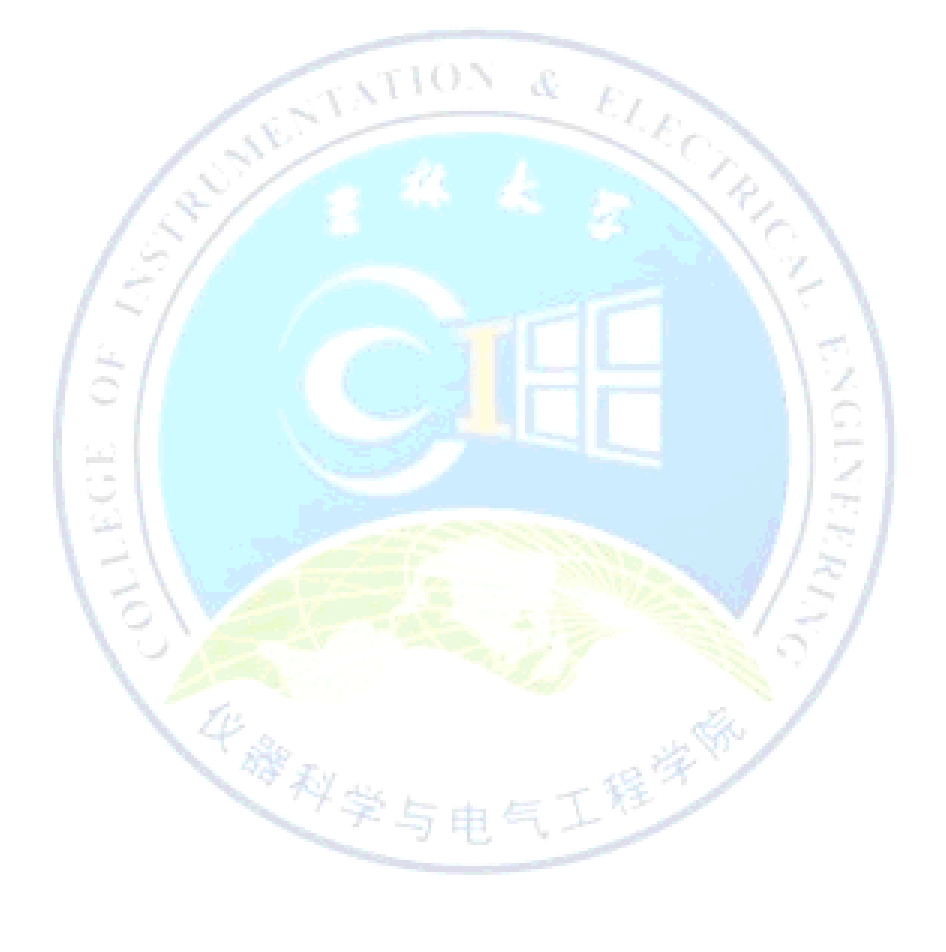

## 十一、 虚拟仪器技术

## <span id="page-42-1"></span><span id="page-42-0"></span>11.1 虚拟信号发生器的设计

#### 一.实验目的

熟练使用 LabVIEW8.0 软件和 LabScene2.0 软件, 独立完成设计虚拟仪器

二. 实验内容

用 LabVIEW 虚拟仪器软件平台或者 LabScene2.0 软件编写程序实现任意波 形,包括:正弦波,三角波,锯齿波,方波,直流。

三.主要设备

- 1.PC 计算机;
- 2.LabVIEW8.0 软件和 LabScene2.0 软件;

华雅科学与

 $\bigodot$ 

3. 数字示波器。

### 十二、 数字电路技术

## <span id="page-43-1"></span><span id="page-43-0"></span>12.1 基于光电技术的脉搏度测量实验

注意:本题目限 **1** 人独立完成,限 **2** 人选作,考核彼此独立,不 得雷同。

一.实验目的

脉搏波作为人体生理信号的一种,在医学诊断上具有重要的意义。脉搏波频 率范围窄、易衰减,非常容易受到测量背景和人体噪声的干扰。基于光电技术的 脉搏波测量的实验项目,能够加深学生对电子测量课程中弱信号检测以及信号系 统课程中信号时域分析和频域分析的进一步学习,同时也增强了学生对人体生理 信息和生理信号的了解。更加可以锻炼学生提出问题、分析问题和解决问题的能 力。

二. 实验内容

动脉脉搏波反映了每次心脏搏动引起的血容量的变化。测量位置选择手指尖 端,采用光电传感器,通过检测指端随着心脏泵血产生的指端动脉血容量的变化, 从而检测出人体的脉搏信号, 经放大整形、滤波, 最终得到较好的脉搏波。

动脉脉搏波的信号主要能量集中在 0.1Hz-20Hz 之间,选择合理的低通滤波 器、高通滤波器和带阻滤波器滤除高频干扰、低频干扰和工频干扰。

试验结果形式:脉搏波测量电路

预期实验结果:能较好的测量出脉搏波

三. 主要设备

MSP430F149 控制器 2 块; 液晶 1602 1 块; AD620 1 个; 光电指夹 1 个; MSP430 下载器 1 个; 覆铜板 2 块; 示波器 1 台; 微型计算机 1 台; 信号发 生器 1 台。

## <span id="page-44-0"></span>12.2 基于 **FPGA/SOPC** 的自动售货机的设计

## 注意:本题目限 **1** 人独立完成,限 **2** 人选作,考核彼此独立,不 得雷同。

一.实验目的

自动售货机是商业自动化的常用设备,它不受时间、地点的限制,能节省人 力、方便交易。自动售货机的使用,增加了产品销售的网店,降低了销售投入、 减少了人工费用。

通过对基于 FPGA/SOPC 的自动售货机的设计,可以使学生加深对数字电路的 学习,掌握 EDA 的自上而下的设计方式,进一步学习基于状态机的设计理念和设 计方式。锻炼了学生提出问题、分析问题和解决问题的能力。

二. 实验内容

自动售货机由微处理器控制,能自动识别用户投入的钱币数值,根据用户选 择,通过机械控制实现商品的自动出售。

方法步骤:

1、设计自动售货机办形及能部构造,设计自动售货机可容纳商品数量及对 应的机械构造部分。2、利用 FPGA/SOPC 设计自动售货机的控制部分。自动售货 机控制部分,能够根据用户选择,提示用户投币;能够识别用户投币数量和币值, 并根据商品价格,提示用户是否继续操作。设计显示面板,能够显示当前商品的 种类、数量,能显示投币所购商品的缺钱数额和找零数额;具有中途取消交易, 退钱功能;具有交易成功和交易失败提示功能。3、设计外力破坏报警部分 4、 调试与实验并修改完善

试验结果形式:自动售货机样机模型 1 台

预期实验结果: 能够实现自动 售货功能

三.主要设备

六个一工程之课程计划外实验项目 41 EP2C35F672C6 (DE2-70 开发板) 2 块; FPGA 下载器 1 个; 液晶 12864 2 块;

#### 吉林大学仪器科学与电气工程学院

电磁继电器 10 块; 光电耦合器 10 块; 覆铜板 2 块; 自动售货机外壳 1; 示波 器 1 台;微型计算机 1 台;信号发生器 1 台;常用电子器件若干。

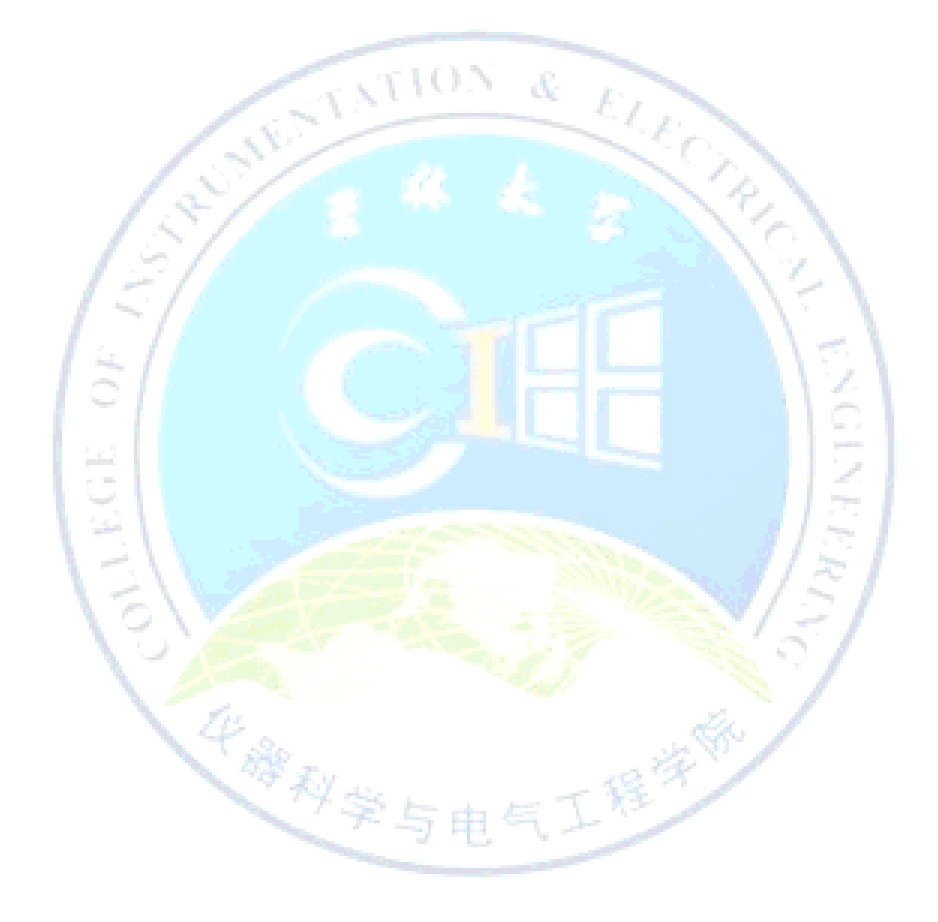

## <span id="page-46-0"></span>12.3 基于 **CPLD** 的多功能数字钟设计

## 本题目限 **1** 人独立完成,限 **3** 人选作,考核彼此独立,不得雷同。

#### 一.实验目的

1.学会利用 TOP-DOWN 方法对复杂数字逻辑进行分析及模块划分; 2.掌握层次化设计方法。

#### 二. 实验内容

1.能进行正常的时、分、秒计时功能,分别由 6 个数码管显示 24 小时、60 分 钟、60 秒钟的计数器显示。

2. 能利用实验系统上的按键实现"校时""校分"功能:

3. 能利用扬声器做整点报时:

(1) 当计时到达 59'50''时开始报时,在 59'50''、52''、54''、56''、58'' 鸣叫,鸣叫声频可为 500Hz;

(2) 到达 59'60''时为最后一声整点报时,整点报时是频率可定为 1KHz。

4. 用层次化设计方法设计该电路,用 VHDL 语言编写各个功能模块。

學科学与电

5. 利用 EDA 实验教学平台下载验证设计。 试验结果形式:脉搏波测量电路

预期实验结果:能较好的测量出脉搏波

#### 三. 主要设备

- 1. PC 计算机:
- 2. EDA 实验教学平台;
- 3.MaxplusII 开发软件

## <span id="page-47-0"></span>12.4 基于 **CPLD** 的简易数字频率计

## 本题目限 **1** 人独立完成,限 **2** 人选作,考核彼此独立,不得雷同。

#### 一.实验目的

- 1.学会利用 TOP-DOWN 方法对复杂数字逻辑进行分析及模块划分;
- 2.掌握层次化设计方法。

#### 二.实验内容

1. 设计一个 3 位十进制频率计,其测量范围为 1MHz。量程分 10kHz、100kHz、 1MHz 三档(最大读数分别为 9.99kHz、99.9kHz、999kHz),量程可自动转换。

2. 采用记忆显示方式,即计数过程中不显示数据,待计数过程结束后,显示计 数结果,并将此显示结果保持到下一次计数结束。显示时间应不小于 1s; 小数 点位置随量程变换自动移位。

3. 送入信号应是符合 CMOS 电路要求的脉冲或正弦波。

华穆利学与

4. 完成电路设计后在实验系统上下载,验证设计的正确性。

#### 三. 主要设备

- 1.PC 计算机;
- 2. EDA 实验教学平台;
- 3.MaxplusII 开发软件。

## 十三、 智能仪器

## <span id="page-48-1"></span><span id="page-48-0"></span>13.1 基于仪器平台的频率特性测试仪设计

#### 一.实验目的

1.利用现有平台,能够灵活扩展功能;

2.学习线性电路(线性系统)的频率特性测试方法;

3.掌握通过软件实现某种功能的思路。

二.实验内容

1.电阻和电容构成一个简单的低通滤波器由平台上的简易信号源输入信号;

 $2.5007$ 

2 两个输入通道分别采集阻容网络的输入和输出,对采集的信号做傅里叶分析;

3. 通过幅度谱和相位谱测量该网络的幅频特性和相频特性;

4. 通过理论分析和实验验证, 给出技术测试仪器指标。

三.主要设备

1. PC 计算机及软件, MK4-PC 型智能仪器实验系统, 示波器等;

2. Kei151 开发软件、SSTEasyIAP11F.exe 程序、Convert\_to\_BSLx564.txt 文件; 3.电阻、电容,备用串口连线、直流电源(含小变压器)智能仪器实验平台用 容易损坏件。科学与电气工程

### <span id="page-49-0"></span>13.2 基于 LabVIEW 的测控软件开发

#### 一.实验目的

1.利用现有平台,能够灵活扩展功能;

2.选择较熟悉的传感器,制作与平台接口电路;

3.掌握非电量的转换、信号采集、处理等测量方法。

#### 二.实验内容

1.选择温度、压力或其它物理量传感器,设计自作与平台采集通道接口电路;

- 2. 实现两路信号采集、处理、标度变换;
- 3. 画出被测量随时间变化曲线图;
- 4. 通过理论分析和实验验证,给出技术测试仪器指标。

#### 三.主要设备

- 1. PC 计算机及软件, MK4-PC 型智能仪器实验系统, 示波器等;
- 2. Kei151 开发软件、SSTEasyIAP11F.exe 程序、Convert\_to\_BSLx564.txt 文件;
- 3. 学生提出传感器, 电阻、电容等器件, 备用串口连线、直流电源(含小变压 器)智能仪器实验平<mark>台用容易损坏件</mark>

华藤科学与电气工程学

## 十四、 光电检测技术

## <span id="page-50-1"></span><span id="page-50-0"></span>14.1 基于光电编码器转速测量系统实验

#### 一.实验目的

- 1.掌握单片机软件进行速度测量方法;
- 2. 通过实验体会不同速度处理方法,对角速度高速低速测量影响;
- 3.完成规定速度的处理结果,能够从理论上作出合理的解释。

华泽科学与

#### 二. 实验内容

1. 采用单片机完成光电编码器转速的具体方案,考虑到 M 法与 T 法方案;

 $\lambda$  TION &

- 2.采用液晶显示显示实时角度与速度
- 3. 完成与上位机通信。
- 三.主要设备
- 1.PC 计算机
- 2.光电编码器,电机

## 十五、 传感器原理与检测技术

## <span id="page-51-1"></span><span id="page-51-0"></span>15.1 智能传感器设计

#### 一.实验目的

- 1.了解智能传感器的种类;
- 2.了解不同类型的智能传感器应用场合、工作原理和性能指标;
- 3.掌握不同类型的智能传感器使用与设计方法;
- 4.能够根据实际需求选用性价比高的传感器

#### 二. 实验内容

- 1.根据项目实际要求,选择合适智能传感器;
- 2. 设计智能传感器硬件电路及配套软件;
- 3. 焊接、调试硬件电路和编制与调试程序;
- 4.指标测试。

#### 三.主要设备

- 1. PC 计算机 16 台, 编程器 1 套, 示波器 16 台;
- 2. Kei151 开发软件、仿真软件、matlab 软件;
- 3.备用万用表、电池、电源和示波器探头等;

4.备用智能传感器、微处理器、放大器、电阻、电容和电位器等电子元件以及 焊锡丝、导线、电路板等材料。

## <span id="page-51-2"></span>15.2 多点温度巡检系统设计

#### 一.实验目的

- 1.了解温度传感器的种类及其测量范围;
- 2.了解不同种类的温度传感器应用场合、工作原理和性能;
- 3.掌握温度传感器测量电路及其配套放大器的设计方法;
- 4.掌握多种温度参数巡回检测方法。

#### 二. 实验内容

- 1.根据项目实际要求,选择合适应变传感器;
- 2. 设计传感器测量电路、信号调理电路等硬件模块及配套软件;
- 3.焊接、调试硬件电路和编制与调试程序;
- 4.指标测试。

#### 三.主要设备

1. PC 计算机 16 台, 编程器 1 套, 示波器 16 台;

2.Keil51 开发软件、仿真软件、matlab 软件;

3.备用万用表、电池、电源和示波器探头等;

4.备用温度传感器、微处理器、放大器、电阻、电容和电位器等电子元件以及 焊锡丝、导线、电路板等材料。

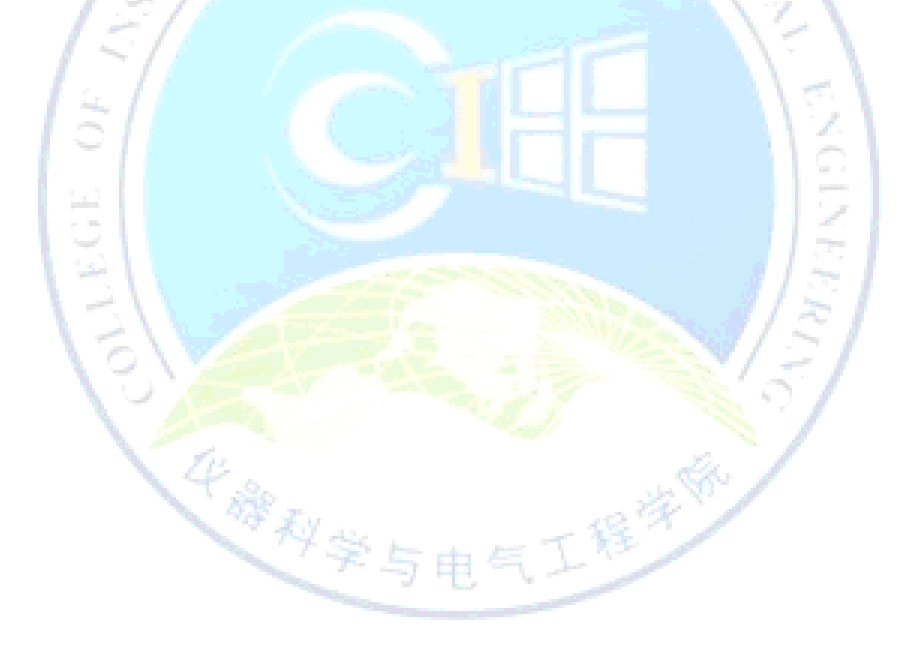

## 十六、 电子测量原理

## <span id="page-53-1"></span><span id="page-53-0"></span>16.1 高精度数字频率计的设计

#### 一.实验目的

- 1.熟悉数字频率计的基本工作原理;
- 2.掌握数字频率计的设计与调试方法;
- 3. 实现高精度,反馈并校正功能的频率计;
- 4.掌握电子工艺方面的知识,达到人机界面完善的、易操作的系统。

#### 二. 实验内容

- 1.按照设计要求,进行系统功能分析、完成原理图设计;
- 2.电路整体设计和元器件的选择;
- 3. 硬件调试;
- 4. 用设计的数字频率计测量某一被测信号的频率。
- 5. 画 PCB 板,并加工。

三.主要设备

1. DS1102C 型双踪数字示波器、EM1642V 型信号发生器、万用表;

2. DDS 芯片、MSP430、液晶显示器、键盘和电路设计中所需要的各种元器件。

秘学与电气工程

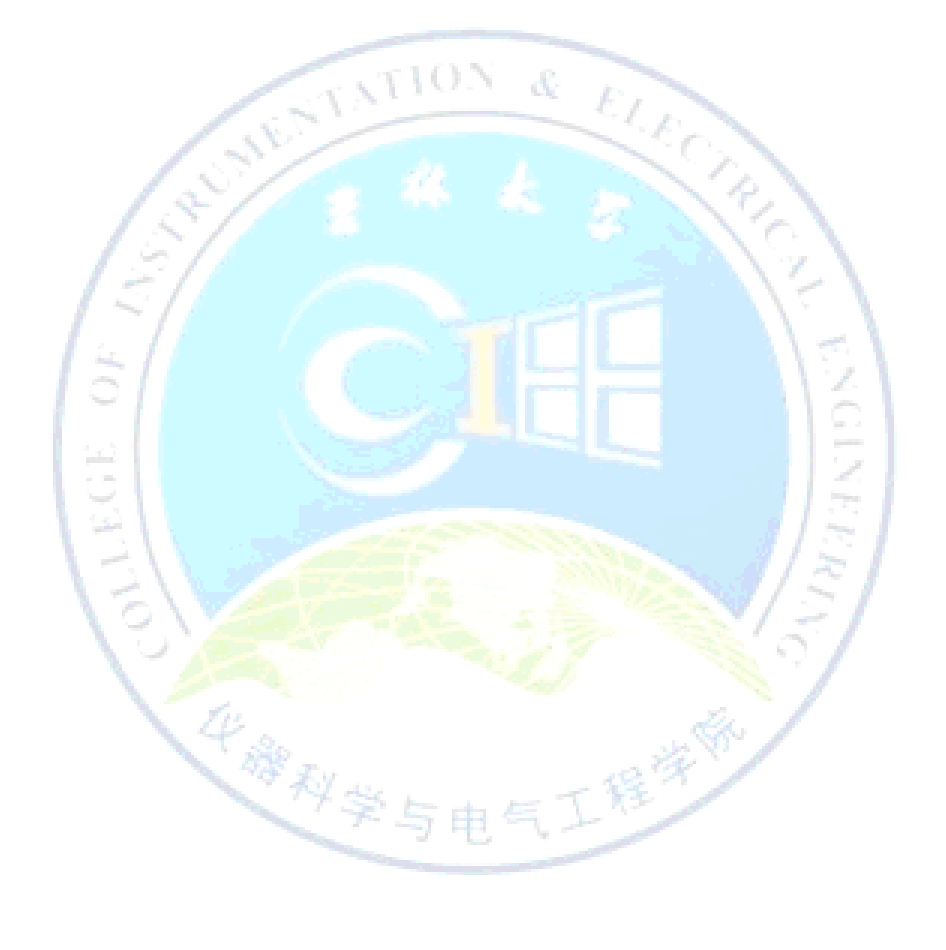